## HOW TO ACTIVATE THIN CLIENT MODE

If you are using a thin client, you will need to set your Technomouse IQ to "thin client mode" to get full functionality.

To set your product in thin client mode, please follow these steps:

- 1. Make sure your Technomouse IQ is connected to the computer/thin client.
- 2. Hold down cursor speed, and the scroll wheel for approx. 5 seconds.

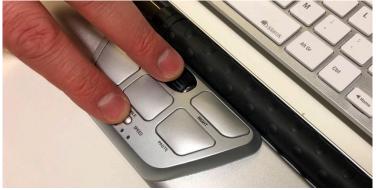

3. The right LED light will blink, to indicate you are in thin client mode.

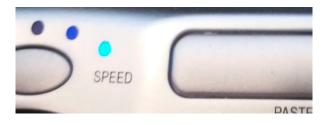

4. Unplug the Technomouse IQ, and Restart the computer/thin client.

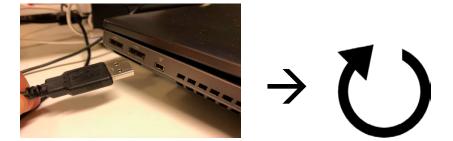

5. Plug in your Technomouse IQ, and log in to your system.

You are now ready to use your Technomouse IQ in thin client mode. Note: If you need to change the mode back to normal, simply redo the steps above and you will see the left LED blink in step 3 to indicate you are in normal mode.

Should you have any questions, please contact us on: info@vidamic.com

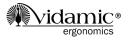